## **Logging aktivieren**

Zunächst muss man das Loglevel auf 2 (WARN) oder weniger gesetzt werden. Dies geschieht entweder per Default (Default-Wert = 2), oder indem man in der Config-Datei folgende Zeile setzt. Dabei gelten folgende Levels: 0=DEBUG, 1=INFO, 2=WARN, 3=ERROR (default is WARN)

[config.php](https://wiki.da-checka.de/doku.php/wiki/sicherheit/owncloud_fail2ban?do=export_code&codeblock=0)

'loglevel'  $\Rightarrow$  '2',

Jetzt loggt owncloud jeden Fehlerhaften Login-Versuch. Leider wird die IP nicht angezeigt. Dies ändert man, indem man folgende Zeile in die Config-Datei einfügt

## [config.php](https://wiki.da-checka.de/doku.php/wiki/sicherheit/owncloud_fail2ban?do=export_code&codeblock=1)

```
'log_authfailip' => true,
```
Jetzt wird auch die IP im Log-File angezeigt

## **Fail2ban-Regel erstellen**

Als nächstes sollte man das folgende rule-file nach /etc/fail2ban/filter.d kopieren.

[owncloud.conf](https://wiki.da-checka.de/doku.php/wiki/sicherheit/owncloud_fail2ban?do=export_code&codeblock=2)

```
# Fail2Ban configuration file
#
# Author: Patrick Schindelmann
#
# $Revision$
#
[Definition]
# Option: failregex
# Notes.: regex to match the password failures messages in the
logfile. The
# host must be matched by a group named "host". The tag
"<HOST>" can
# be used for standard IP/hostname matching and is only an
```

```
alias for
# (?:::f{4,6}:)?(?P<host>[\w\-.^_]+)
# Values: TEXT
#
failregex = \hat{ }'"app":"core","message":"Login failed: .*'.*', wrong
password, IP\:<HOST>.*
             ^{"app":"core","message":"Login failed: .*'.*' (Remote IP:
'<HOST>'.*
# Option: ignoreregex
# Notes.: regex to ignore. If this regex matches, the line is ignored.
# Values: TEXT
#
ignoreregex =
```
Zum aktivieren muss folgender Eintrag in die Datei /etc/fail2ban/jail.local eingetragen werden

## [jail.local](https://wiki.da-checka.de/doku.php/wiki/sicherheit/owncloud_fail2ban?do=export_code&codeblock=3)

[owncloud] enabled = **true** port = http,https filter = owncloud logpath = <owncloud-Verzeichnis>/data/owncloud.log  $maxretry = 6$ findtime  $= 6000$ 

Zum Schluss muss noch fail2ban neu gestartet werden und man ist gegen Bruteforce-Attacken gegen ownCloud geschützt.

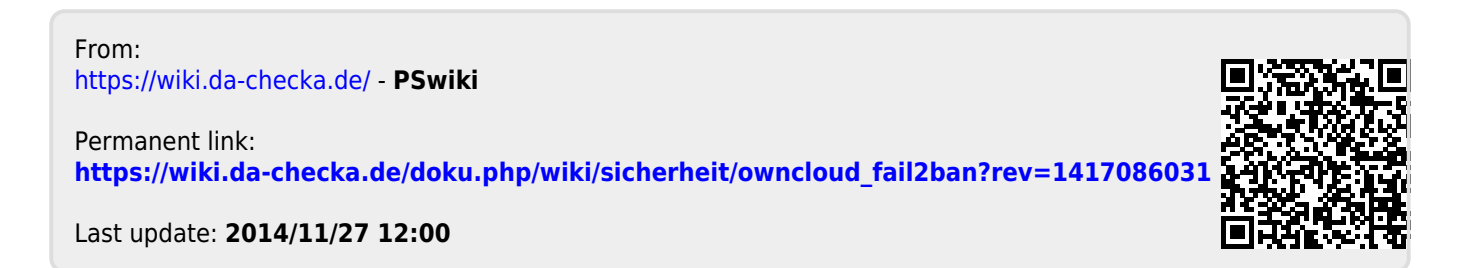